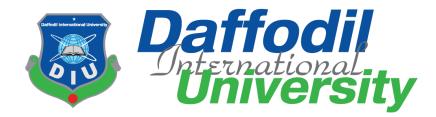

# Lost and Found

By

# Md. Jayed Hossain Jibon (151-35-969)

&

Antar Mohit Ridoy (151-35-938)

A Project submitted in partial fulfillment of the requirement for the degree of Bachelor of Science in Software Engineering

# Department of Software Engineering DAFFODIL INTERNATIONAL UNIVERSITY

Fall - 2018

## APPROVAL

This **Project** titled "Lost & Found", submitted by **Md Jayed Hossain Jibon**, **ID:151-35-969 and Antar Mohit Ridoy**, **ID:151-35-938** to the Department of Software Engineering, Daffodil International University has been accepted as satisfactory for the partial fulfillment of the requirements for the degree of B.Sc in Software Engineering and approved as to its style and contents.

#### **BOARD OF EXAMINERS**

**Dr. Touhid Bhuiyan Professor and Head** Department of Software Engineering Faculty of Science and Information Technology Daffodil International University

K. M. Imtia: Vd-Din Assistant Professor Department of Software Engineering Faculty of Science and Information Technology Daffodil International University

Asif Khan Shakir Lecturer Department of Software Engineering Faculty of Science and Information Technology Daffodil International University

**Dr. Md. Nasim Akhtar Professor** Department of Computer Science and Engineering Faculty of Electrical and Electronic Engineering Dhaka University of Engineering & Technology, Gazipur

-----

Chairman

**Internal Examiner 1** 

**Internal Examiner 2** 

**External Examiner** 

## DECLARATION

We hereby declare that, this project has been done by us under the supervisor of Md. Anwar Hossen, Senior Lecturer Department of SWE at Daffodil International University. We also declare that neither this project nor any part of this project has been submitted elsewhere for award of any degree.

Feyed

Md: Jayed Hossain Jibon ID: 151-35-969 Batch: 16<sup>th</sup> Department of Software Engineering Faculty of Science & Information Technology Daffodil International University

Antor Mohit Ridoy ID: 151-35-938 Batch: 16<sup>th</sup> Department of Software Engineering Faculty of Science & Information Technology Daffodil International University

Certified by:

Md. Anwar Hossen Lecturer (Senior) Department of Software Engineering Faculty of Science & Information Technology

## ACKNOWLEDGEMENT

First, we express our heartiest thanks and gratefulness to almighty Allah for His divine blessing makes us possible to complete this project successfully.

We feel grateful to Md. Anwar Hossen, Lecturer, Department of Software Engineering, Daffodil International University, Dhaka. Deep Knowledge and keen interest of our supervisor in the field of Lost & Found web application influenced us to carry out this project. His endless patience, scholarly guidance and energetic supervision, valuable advice made it possible to complete this project.

We would like to express our heartiest gratitude to Head & Associate Professor Dr. Touhid Bhuiyan, Department of Software Engineering, for his kind help to finish our project and also to other faculty member and the staff of Software Engineering department of Daffodil International University.

We would like to thank our entire course mate in Daffodil International University.

Finally, we must acknowledge with due respect the constant support and patients of our parents.

## **EXECUTIVE SUMMARY**

Lost & Found is a web-based system. This system is for the people who lost something and searching for it or found something that he/she want to return. In this system user will get information about all recent lost and found items and persons. Communicating with the person through our system user can get back their lost things or return a lost thing.

It's a smart system to easily find a lost thing without any hassle. A place for find lost things and returning lost things.

Here, User can create post, view all lost and found posts, make comment on a post, update post, delete post and also can win reward by returning a valuable lost thing.

The main purpose of the system is to make a simple platform where people can search their lost thing and return something that he/she found somewhere.

# **TABLE OF CONTENTS**

| Chapter 1:Introduction1                                       |
|---------------------------------------------------------------|
| 1.1. Project Overview                                         |
| 1.2 Purpose of the project                                    |
| 1.2.1 The User Business or Background of the Project Effort 1 |
| 1.2.2 Benefits & Beneficiaries1                               |
| 1.2.3 Goals of the Project                                    |
| 1.3 Stakeholders                                              |
| 1.4 Proposed System Model                                     |
| 1.5 Project Schedule                                          |
| 1.5.2 Release Plan                                            |
| Chapter 2: Software Requirement Specification                 |
| 2.1 Functional Requirements                                   |
| 2.2 Non Functional Requirements                               |
| 2.3 Data Requirement                                          |
| 2.4 Performance Requirements                                  |
| 2.4.1 Speed and Latency Requirements                          |
| 2.4.2 Precision or Accuracy Requirements                      |
| 2.4.3 Capacity Requirements7                                  |
| 2.5 Dependability Requirements7                               |
| 2.5.1. Reliability Requirements7                              |
| 2.5.2 Availability Requirements                               |
| 2.5.3 Robustness or Fault-Tolerance Requirements7             |
| 2.5.4 Safety-Critical Requirements                            |
| 2.6 Maintainability and Supportability Requirements           |
| 2.6.1 Maintenance Requirements                                |
| 2.6.2 Supportability Requirements                             |
| 2.6.3. Adaptability Requirements                              |
| 2.6.4. Scalability or Extensibility Requirements              |
| 2.7 Security requirements                                     |
| 2.7.1. Access Requirements                                    |

| 2.7.2 Integrity Requirements                                              | 9  |
|---------------------------------------------------------------------------|----|
| 2.7.3 Privacy Requirements                                                | 9  |
| 2.7.4 Usability and Human-Interaction Requirements                        | 9  |
| 2.8 Look and Feel Requirements                                            | 9  |
| 2.8.1. Appearance Requirements                                            | 9  |
| 2.9. Operational and Environmental Requirements                           | 9  |
| 2.10 Legal Requirements                                                   | 9  |
| 3.1 Use Case Diagram                                                      | 10 |
| 3.2 Use case Description:                                                 | 11 |
| 3.2.1 Sign up:                                                            | 11 |
| 3.2.2. Login                                                              | 11 |
| 3.2.3 Logout                                                              | 12 |
| 3.2.4 Create lost post                                                    | 12 |
| 3.2.5. Create Found post                                                  | 13 |
| 3.2.6 Verify Post                                                         | 13 |
| 3.2.7. Delete post Module                                                 | 14 |
| 3.2.8 Update Post                                                         | 15 |
| 3.2.9 Search Post                                                         | 15 |
| 3.2.10 Comment on post Module                                             | 16 |
| 3.3 Activity Diagram (Owner, finder & admin)                              | 17 |
| 3.3.1 Activity Diagram (Owner & Finder)                                   | 18 |
| 3.3.2 Activity Diagram (admin)                                            | 19 |
| 3.4 Sequence Diagram                                                      | 20 |
| 3.4.1 Sequence diagram for user signup and login                          | 20 |
| 3.4.2 Sequence Diagram for user Create Found post and view all Found post | 21 |
| 3.4.3 Sequence Diagram for user create lost post and View all lost post   | 22 |
| 3.4.4 Sequence Diagram for User Search Found Person                       | 23 |
| 3.4.5 Sequence Diagram for search found items                             | 23 |
| 3.4.6 Sequence Diagram for user search lost person                        | 24 |
| 3.4.7 Sequence Diagram for user search lost item                          | 24 |
| 3.4.8 Sequence case Diagram for user comment on a post                    | 25 |
| 3.4.9 Sequence Diagram for user logout                                    | 25 |

|     | 3.4.10 Sequence Diagram for admin login              | 26   |
|-----|------------------------------------------------------|------|
|     | 3.4.11 Sequence Diagram for Admin Logout             | 26   |
| Cha | pter 4: System Design Specification                  | . 27 |
|     | 4.1 Class Responsibilities Collaboration (CRC) Cards | 27   |
|     | 4.1.1 CRC for my user                                | 27   |
|     | 4.1.2 CRC For admin log                              | 27   |
|     | 4.1.3 CRC for found person                           | 27   |
|     | 4.1.4 CRC for Found item                             | 28   |
|     | 4.1.5 CRC for Lost person                            | 28   |
|     | 4.1.6 CRC for Lost item                              | 28   |
|     | 4.2 Data Flow Diagram                                | 29   |
|     | 4.2.1 DFD Level-0                                    | 29   |
|     | 4.2.2 DFD Level -1                                   | 30   |
|     | 4.3 ER Diagram                                       | 31   |
|     | 4.4 Schema Diagram                                   | 32   |
|     | 4.5 Development Tools & Technology                   | 33   |
|     | 4.5.1 User Interface Technology                      | 33   |
|     | 4.5.2 Implementation Tools & Platforms               | 33   |
| Cha | pter 5: System Testing                               | . 34 |
|     | 5.1 Testing Features                                 | 34   |
|     | 5.1.1 Features to be tested                          | 34   |
|     | 5.1.2 Features not to be tested                      | 34   |
|     | 5.2 Testing Strategies                               | 35   |
|     | 5.2.1 Test Approach                                  | 35   |
|     | 5.2.2 Pass/Fail Criteria                             | 35   |
|     | 5.2.3 Suspension and resumption                      | 35   |
|     | 5.2.4 Testing Schedule                               | 36   |
|     | 5.2.5 Requirement Traceability Matrix                | 36   |
|     | 5.3 Testing Environment (Hardware/Software)          | 37   |
|     | 5.4 Test Cases                                       | 37   |
|     | 5.4.1 Sign up module                                 | 37   |
|     | 5.4.2 Login Module                                   | 38   |

| 5.4.3 Search module                      | 38 |
|------------------------------------------|----|
| 5.4.4 Create post module                 | 38 |
| Chapter 6: User Manual Screenshot        | 40 |
| 6.1 User manual for user:                | 40 |
| 6.1.1 User Home Page                     | 40 |
| 6.1.2 User Signup                        | 41 |
| 6.1.3 User login                         | 41 |
| 6.1.4 User post creation form for person | 42 |
| 6.1.5 User creation form for item        | 43 |
| 6.1.6 User view found post               | 44 |
| 6.1.7 User view lost post                | 44 |
| 6.1.8 Make comment on a post             | 45 |
| 6.2 User Manual for Admin                | 46 |
| 6.2.1 Admin Login                        | 46 |
| Chapter 7: Project Summery               | 47 |
| 7.1 GitHub link:                         | 47 |
| 7.2 Limitations                          | 47 |
| 7.3 Obstacles & Achievements             | 47 |
| 7.4 Conclusion                           | 48 |
| 7.5 Future Scope                         | 48 |
| Appendix                                 | 49 |

# LIST OF FIGURES

| Figure 1.1: Agile model                                                            |
|------------------------------------------------------------------------------------|
| Figure 1.2: Gantt chart                                                            |
| Figure 3.3: Use Case 10                                                            |
| Figure 3.4: Activity Diagram (user & admin) 17                                     |
| Figure 3.5: Activity Diagram(user)                                                 |
| Figure 3.6: Activity Diagram (admin)19                                             |
| Figure 3.7: Sequence diagram for user signup and login (User) 20                   |
| Figure 3.8: Sequence Diagram create found post and view (User)                     |
| Figure 3.9: Sequence Diagram for create lost post and View all lost post (User) 22 |
| Figure 3.10: Sequence Diagram for search Found Person (User)                       |
| Figure 3.11: Sequence Diagram for search Found Items (User)                        |
| Figure 3.12: Sequence Diagram for search lost Person (User)                        |
| Figure 3.13: Sequence Diagram for search lost items (User)                         |
| Figure 3.14: Sequence case Diagram for comment on a post (User)                    |
| Figure 3.15: Sequence Diagram for logout (User)                                    |
| Figure 3.16: Sequence Diagram for login (admin)                                    |
| Figure 3.17: Sequence Diagram for Logout (admin)                                   |
| Figure 3.18: DFD Level - 0                                                         |
| Figure 3.19: DFD Level - 1                                                         |
| Figure 3.20: ER Diagram                                                            |
| Figure 3.21: Schema Diagram                                                        |
| Figure 4.22: User Homepage                                                         |
| Figure 4.23: User Signup                                                           |
| Figure 4.24: User Login                                                            |
| Figure 4.25: User post creation form for person                                    |
| Figure 4.26: User creation form for item                                           |
| Figure 4.27: User view found post                                                  |
| Figure 4.28: User view lost post                                                   |

| Figure 4.29: Make comment on a post | 45 |
|-------------------------------------|----|
| Figure 4.30: Admin Login            | 46 |

# LIST OF TABLES

| Table 2.1: Functional Requirements   5                     | 5        |
|------------------------------------------------------------|----------|
| Table 2.2: Non-Functional Requirements                     | 5        |
| Table 2.3: Data Requirements    6                          | 5        |
| Table 2.4: Speed Latency Requirements                      | 5        |
| Table 2.5: Precision or Accuracy Requirements    6         | 5        |
| Table 2.6: Capacity Requirements    7                      | 7        |
| Table 2.7: Reliability Requirements    7                   | 7        |
| Table 2.8: Availability Requirements                       | 7        |
| Table 2.9: Robustness or Fault-Tolerance Requirements    7 | 7        |
| Table 2.10: Maintenance Requirements    8                  | 3        |
| Table 2.11: Supportability Requirements    8               | 3        |
| Table 2.12: Access Requirements   8                        | 3        |
| Table 2.13: Integrity Requirements                         | )        |
| Table 2.14: Privacy Requirements                           | )        |
| Table 2.15: Appearance Requirements                        | )        |
| Table 3.16: Sign up11                                      | L        |
| Table 3.17: Login11                                        | L        |
| Table 3.18: Logout   12                                    | <u>)</u> |
| Table 3.19: Create lost post   12                          | <u>)</u> |
| Table 3.20: Create Found post    13                        | 3        |
| Table 3.21: Verify post   14                               | ļ        |
| Table 3.22: Delete post   14                               | 1        |
| Table 3.23: Update post   15                               | 5        |
| Table 3.24: Search post   15                               | 5        |
| Table 3.25: Comment on post    16                          | 5        |
| Table 4.26: CRC for my user   27                           | 7        |
| Table 4.27: CRC for Admin login   27                       | 7        |
| Table 4.28.: CRC for found post                            | 7        |
| Table 4.29.: CRC for Found item    28                      | 3        |

| Table 4.30: CRC for Lost person              | 28 |
|----------------------------------------------|----|
| Table 4.31: CRC for Lost item                | 28 |
| Table 4.32: User Interface Technology        | 33 |
| Table 4.33: Implementation Tools & Platforms | 33 |
| Table 5.34: Features to be tested            | 34 |
| Table 5.35: Features not to be tested        | 34 |
| Table 5.36: Testing Schedule                 | 36 |
| Table 5.37: Traceability Matrix              | 36 |
| Table 5.38: Sign up                          | 37 |
| Table 5.39: Login                            | 38 |
| Table 5.40: Search                           | 38 |
| Table 5.41: Create post                      | 38 |
| Table 6.42: Obstacles & Achievements         | 47 |

## **CHAPTER 1** INTRODUCTION

#### **1.1. Project Overview**

Lost & Found is basically a web application which is currently built for online platform. The system is developed for the people who lost something or found something. The lost thing or found thing can be even a person. If something gets missing the owner post on our application or if anyone found something and went to return post on our application. Their communication with each other will happen through our application. User will gain reward by returning a lost thing and also make comments under a post.

It's a smart solution to search any lost thing or return any found thing. User can also search through keyword, location or category. This is an easy, authentic and fastest way to get lost back and return found. Getting things hand to hand without any hassle.

So. Our application is a commutation bridge between the person who lost something searching for that and the person who found something and want to return that to the real owner.

#### **1.2** Purpose of the project

#### 1.2.1 The User Business or Background of the Project Effort

Lost & Found web application gives user the facility to get any lost thing or return any found thing by just making post on our application. By using our application user can search thing by location or category. User can get reward by returning any lost thing. User can see how many lost posts and found posts are there in our application.

#### 1.2.2 Benefits & Beneficiaries

This proposed system intends to return any lost any lost thing. Generally, user just register once and anytime he/she can login and create lost or found post. User get lost thing hand to hand through our service.

This main advantage is user can get lost thing by just searching it on our website. User can search multiple things on our website. User can create multiple post in our application. User can create found and lost both.

Using lost & found web application will be beneficial for almost every individual person of our country. For keeping the process simple we have listed some of beneficiaries and benefits of this project are given below.

#### **Beneficiaries:**

- 1. People who lost something and searching for.
- 2. People who found something and want to return.

#### **Benefits:**

- 1. User can easily create lost or found post which will help him as an announcement.
- 2. Application will show latest post automatically on the top.
- 3. User will get reward.

#### **1.2.3 Goals of the Project**

Lost & Found web application is aimed at just collecting a lost thing from the founder and return it to the owner. User don't have to physically search that or go to police to for making GD. Just create a post and check regularly relevant posts of our application.

#### **1.3 Stakeholders**

#### The Owner

The person who lost something and make post on our application to get that thing back. He is real owner.

#### **The Founder**

The holy hearted person who found something and want to return the thing back to genuine owner of that thing.

## System admins

The persons who are maintaining the whole system or application.

Priority assigned to Users

- The Owner HIGH Priority
- The Founder HIGH Priority.

#### **1.4 Proposed System Model**

A process model is an abstract representation of a software process and each model represents a process of a particular perspective which provides only partial information about that process.

Our propose system is designed using Agile model. Agile model work with iterations. Each iteration lasts for 2 to 3 weeks. It's a incremental process of software development.

Agile model can change and response with the change of requirements, technology and people.

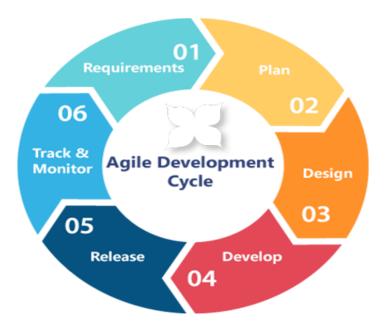

Figure 1.1: Agile model

## **1.5 Project Schedule**

| Weeks                                 | 1 | 2 | 3 | 4 | 5 | 6 | 7 | 8 | 9 | 10 | 11 | 12 |
|---------------------------------------|---|---|---|---|---|---|---|---|---|----|----|----|
| Works                                 |   |   |   |   |   |   |   |   |   |    |    |    |
| Project Planning                      |   |   |   |   |   |   |   |   |   |    |    |    |
| Analysis                              |   |   |   |   |   |   |   |   |   |    |    |    |
| Feasibility Study                     |   |   |   |   |   |   |   |   |   |    |    |    |
| Project Proposal<br>Ready &Submission |   |   |   |   |   |   |   |   |   |    |    |    |
| Project UI                            |   |   |   |   |   |   |   |   |   |    |    |    |
| Midterm Defense                       |   |   |   |   |   |   |   |   |   |    |    |    |
| Development                           |   |   |   |   |   |   |   |   |   |    |    |    |
| Testing                               |   |   |   |   |   |   |   |   |   |    |    |    |
| Preparing Project<br>Document         |   |   |   |   |   |   |   |   |   |    |    |    |
| Final Defense                         |   |   |   |   |   |   |   |   |   |    |    |    |

Figure 1.2: Gantt chart

## 1.5.2 Release Plan

Release 1: beta version 1.0.0 on 30/11/2018 Release 2: beta version 2.0.0 on 2/12/2018 Release 3: beta version 3.0.0 on 5/12/2018

# **CHAPTER 2** SOFTWARE REQUIREMENT SPECIFICATION

# 2.1 Functional Requirements

Functional Requirements are given in table 2.1

| ID | Requirement          | Description                                     | Priority |
|----|----------------------|-------------------------------------------------|----------|
|    |                      |                                                 |          |
| 01 | Create Lost<br>Post  | User can create post if he/she lost something   | Н        |
| 02 | Create Found<br>Post | User can create post if he/she found something. | Н        |
| 03 | Edit post            | User can edit post after creating a post.       | L        |
| 04 | Delete Post          | User can delete post whenever he wants.         | L        |
| 05 | Comment on<br>Post   | User can comment on any lost or found post.     | L        |

| Table 2.1: Functional | Requirements |
|-----------------------|--------------|
|-----------------------|--------------|

### **2.2 Non-Functional Requirements**

Non-Functional Requirements are given in table 2.2

| ID | Requirement | Description                                                         | Priority |
|----|-------------|---------------------------------------------------------------------|----------|
| 01 | Search      | Search Lost posts and found posts.                                  | Н        |
| 02 | Sign Up     | People can get services from application by signing up once a time. | Н        |
| 03 | Login       | User can login after signing up                                     | Н        |
| 04 | Logout      | A login user can logout whenever he/she wants.                      | Н        |

## 2.3 Data Requirement

Data Requirements are given 2.3

| No. | Description                                                       | Priority |
|-----|-------------------------------------------------------------------|----------|
| 1.  | User have search for valid keywords.                              | Н        |
| 2.  | User have to enter valid information on the forms otherwise       | М        |
|     | system will show an error message.                                |          |
| 3.  | User must have to sign up before login. Login data will be        | М        |
|     | matched with signup data if it does not match user will get error |          |
|     | message.                                                          |          |
| 4.  | All field on form must have to be fill up otherwise user will get | Н        |
|     | error message.                                                    |          |

## **2.4 Performance Requirements**

### 2.4.1 Speed and Latency Requirements

Speed and Latency Requirements are given 2.4

| Table 2.4: Speed La | tency Requirements |
|---------------------|--------------------|
|---------------------|--------------------|

| No. | Description                                                                           | Priorit |
|-----|---------------------------------------------------------------------------------------|---------|
|     |                                                                                       | у       |
| 1.  | The system should load the data from server within 2 seconds.                         | Н       |
| 2.  | The system must have a high speed of manipulation data and reply to the user request. | Н       |

### 2.4.2 Precision or Accuracy Requirements

Precision or Accuracy Requirements are given in table 2.5

## Table 2.5: Precision or Accuracy Requirements

| No. | Description                                                        | Priority |
|-----|--------------------------------------------------------------------|----------|
| 1   | The input data should be validated when User or admin provide data | М        |
|     | to the system                                                      |          |
| 2   | All data should be in place accurately where it is associated      | М        |

### 2.4.3 Capacity Requirements

Capacity Requirements are given in Table 2.6

| No. | Description                                                           | Priority |
|-----|-----------------------------------------------------------------------|----------|
| 1.  | The application size must have to be less than 200 Mb                 | L        |
| 2.  | The remote server database size must be able to load the system data. | L        |

#### 2.5 Dependability Requirements

#### 2.5.1. Reliability Requirements

Reliability Requirements are given in table 2.7

#### Table 2.7: Reliability Requirements

| No. | Description                                            | Priority |
|-----|--------------------------------------------------------|----------|
| 1.  | Sign up, create post, comment must depend on insertion | Н        |
|     | of new data in the server.                             |          |
| 2.  | System must send the user data to the server           | Н        |

### 2.5.2 Availability Requirements

Availability Requirements are given in table 2.8

#### Table 2.8: Availability Requirements

| No. | Description                                                    | Priority |
|-----|----------------------------------------------------------------|----------|
| 1.  | The system should work 24 hours a day                          | Н        |
| 2.  | The system should provide the desired data to the user on time | Н        |

#### 2.5.3 Robustness or Fault-Tolerance Requirements

Robustness or Fault-Tolerance Requirements are given in table 2.9

#### Table 2.9: Robustness or Fault-Tolerance Requirements

| No. | Description                                                         | Priority |
|-----|---------------------------------------------------------------------|----------|
| 4.  | If the system has been crashed, it should not be more than an hour. | М        |
| 7.  | Supports all screen size.                                           | М        |

### 2.5.4 Safety-Critical Requirements

No visible Safety-Critical requirements

#### 2.6 Maintainability and Supportability Requirements

#### 2.6.1 Maintenance Requirements

Maintenance Requirements are given in table 2.10

#### Table 2.10: Maintenance Requirements

| No. | Description                            | Priority |
|-----|----------------------------------------|----------|
| 1.  | The system maintenance should be quick | М        |

#### 2.6.2 Supportability Requirements

Supportability Requirements are given in table 2.11

#### Table 2.11: Supportability Requirements

| No. | Description                                                           | Priority |
|-----|-----------------------------------------------------------------------|----------|
| 1.  | The system should support in all type of android and computer device. | М        |
| 2.  | Supports all screen size.                                             | М        |

#### 2.6.3. Adaptability Requirements

No visible adaptability requirements

#### 2.6.4. Scalability or Extensibility Requirements

No visible adaptability requirements

#### 2.7 Security requirements

#### 2.7.1. Access Requirements

Access Requirements are given in table 2.12

#### Table 2.12: Access Requirements

| No. | Description                                                           | Priority |
|-----|-----------------------------------------------------------------------|----------|
| 5.  | Only SEQURITY Administrator will be able to enter the system to       | М        |
|     | make maintenance.                                                     |          |
| 6.  | The Application user access boundary should be within the application | М        |

#### **2.7.2 Integrity Requirements**

Integrity Requirements in given table 2.13

#### Table 2.13: Integrity Requirements

| No. | Description                                                       | Priority |
|-----|-------------------------------------------------------------------|----------|
| 1.  | The data of the system must not be altered without any permission | М        |
| 2.  | The data integrity should be maintained                           | М        |

#### 2.7.3 Privacy Requirements

Privacy Requirements are given in table 2.14

#### Table 2.14: Privacy Requirements

| No. | Description                                          | Priority |
|-----|------------------------------------------------------|----------|
| 1.  | The user data must not be visible for public         | М        |
| 2.  | The user data should not contain any private issues. | М        |

#### 2.7.4 Usability and Human-Interaction Requirements

No Usability and Human-Interaction Requirement

#### 2.8 Look and Feel Requirements

#### 2.8.1. Appearance Requirements

Appearance Requirements are given in table 2.15

| Table 2.15: | Appearance | Requirements |
|-------------|------------|--------------|
|-------------|------------|--------------|

| No. | Description                                  | Priority |
|-----|----------------------------------------------|----------|
| 1.  | The user interface must be attractive        | D        |
| 2.  | The user interface must be user friendly     | D        |
| 3.  | The user interface must be user interactive. | D        |

## 2.9. Operational and Environmental Requirements

No Operational and Environmental Requirements

#### **2.10 Legal Requirements**

No Legal Requirements

## **CHAPTER 3**

## SYSTEM ANALYSIS

## 3.1 Use Case Diagram

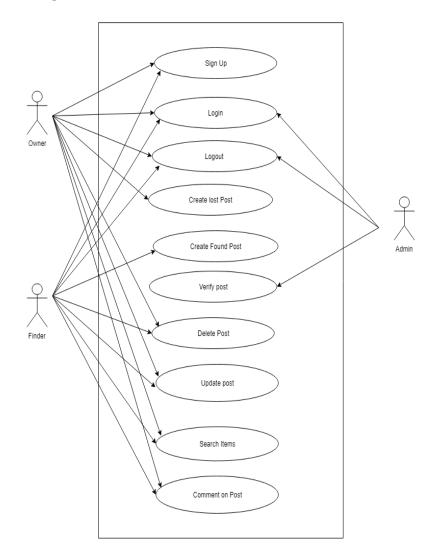

Figure 3.3: Use Case

### **3.2 Use case Description:**

## 3.2.1 Sign up:

User have to complete sign up by providing basic information's before login. In sign, up form all field must have to fill up and information's must have to be accurate. Sign up details given in table 3.16

| Use Case Name:     | Sign up module                                                            |
|--------------------|---------------------------------------------------------------------------|
| Scenario:          | User have to sign up to login.                                            |
| Brief Description: | Without signup user cannot login and access main features of the system.  |
|                    |                                                                           |
| Actor:             | Finder and owner                                                          |
| Precondition:      | Must go into sign up page.                                                |
| Post condition:    | User must have provided all necessary information in the sign-up form.    |
| Main-Success       | 1.Server must have to be working.                                         |
| Scenario           | 2. User have to properly fill the signup form.                            |
|                    | 3. Completing sign up user get confirmation message.                      |
| Scenario           | 1.Have fill all fields in the signup form.                                |
| Extensions         | 2. Have to provide proper information otherwise signup can't be complete. |
|                    |                                                                           |
|                    |                                                                           |

| Table 3.16 | : Sign up |
|------------|-----------|
|------------|-----------|

## 3.2.2. Login

User have to login to obtain all internal features. For login user have to provide user-

name and password. Login details given in table 3.17

### Table 3.17: Login

| Use Case Name:     | User have to login to access main features of the system.                                                                                    |
|--------------------|----------------------------------------------------------------------------------------------------|
| Scenario:          | In the system if user want to make post, comment, update and delete post he /she have to login.                                              |
| Brief Description: | Once a user login he/she can create post, view his post, update and delete his/her post. All this feature is accessible for the login users. |
| Actor:             | Finder, owner, admin                                                                                                    |

| Precondition:   | Must have to sign up.                                                  |
|-----------------|------------------------------------------------------------------------|
| Post condition: | User have provided right user name and password.                       |
| Main Success    | 1.Server must have to be working.                                      |
| Scenario        | 2 User name and password must be matched.                              |
|                 | 3. After login user get confirmation message.                          |
| Scenario        | 1. Have fill all fields in the signup form.                            |
| Extensions      | 2. Have provide proper information otherwise signup can't be complete. |
|                 |                                                                        |

### 3.2.3 Logout

User can logout after successfully login. Logout is only available for user who already logged in into the system. Logout details given in table 3.18

| Use Case Name:           | User can logout after login.                                                                     |
|--------------------------|--------------------------------------------------------------------------------------------------|
| Scenario:                | If user want get out of the system, he/she can logout.                                           |
| Brief Description:       | After using the internal features of the system user can logout to make system information safe. |
| Actor:                   | Finder, owner, admin                                                                             |
| Precondition:            | Must have to logged in.                                                                          |
| Post condition:          | Logout should be confirmed.                                                                      |
| Main Success<br>Scenario | 1. Get logout confirmation message                                                               |
| Scenario<br>Extensions   | 1. User have to sign up and login if login not confirmed log out cannot be done.                 |

Table 3.18: Logout

## **3.2.4 Create lost post**

User can create lost post after login once. Create lost post details given in table 3.19

### Table 3.19: Create lost post

| Use Case Name: | User can create lost post after login.            |
|----------------|---------------------------------------------------|
| Scenario:      | If user want to make a lost post, he can make it. |

| Brief Description:       | After login user can create a lost post by simply go to post creation section and select lost post. |
|--------------------------|----------------------------------------------------------------------------------------------------|
| Actor:                   | Owner                                                                                               |
| Precondition:            | Must have to logged in.                                                                             |
| Post condition:          | Must fill all fields in the form.                                                                   |
| Main Success<br>Scenario | 1. Get post creation successful message.                                                            |
| Scenario<br>Extensions   | 1.if form is properly not filled up post creation cannot be done.                                   |

## **3.2.5. Create Found post**

User can create found post after completely login. Create Found post details given in table

3.20

| Use Case Name:           | User can create found post after login.                                             |
|--------------------------|-------------------------------------------------------------------------------------|
| Scenario:                | If user found something, he can make a found post.                                  |
| Brief Description:       | After login user can create found post in by providing all information in the form. |
| Actor:                   | Finder                                                                              |
| Precondition:            | Must have to logged in.                                                             |
| Post condition:          | Must fill all fields in the form.                                                   |
| Main Success<br>Scenario | 1. Get post creation confirmation message.                                          |
| Scenario<br>Extensions   | 1. Without valid information post creation cannot be done.                          |

#### 3.2.6 Verify Post

Admin will verify any lost post or found post that has been created by user. After making a post by the user admin will check all information's. Verify post details given in table 3.21

Table 3.21: Verify post

| Use Case Name:           | Admin can verify posts created by user.                                                               |
|--------------------------|----------------------------------------------------------------------------------------------------|
| Scenario:                | After a lost or found post creation admin will check all the information's.                           |
| Brief Description:       | When user create posts, he can make mistakes or provide wring information admin will check all posts. |
| Actor:                   | Admin                                                                                                 |
| Precondition:            | Admin have to login into the system.                                                                  |
| Post condition:          | Posts must have to be available.                                                                      |
| Main Success<br>Scenario | 1. View only valid posts.                                                                             |
| Scenario<br>Extensions   | 1. If posts are not available admin cannot verify anything.                                           |

## 3.2.7. Delete post

User can delete previous created posts. Delete post details given in table 3.22

| Use Case Name:           | User can delete posts that he created before.                                                                                      |
|--------------------------|----------------------------------------------------------------------------------------------------|
| Scenario:                | Whenever user don't need any post, he can delete that post.                                                                        |
| Brief Description:       | After getting back a lost thing or found that thing user don't need that post he created in the system so he can delete that post. |
| Actor:                   | owner, Finder, Admin                                                                                                    |
| Precondition:            | 1.Have to logged in                                                                                                    |
| Post condition:          | 1.Must have to create a post.                                                                                                    |
| Main Success<br>Scenario | 1. Never see the deleted post                                                                                                    |
| Scenario<br>Extensions   | 1.If user don't create any post by own, he cannot delete post.                                                                     |

| Table 3.22: 1 | Delete | post |
|---------------|--------|------|
|---------------|--------|------|

## 3.2.8 Update Post

User can update a post after creating that post. Update post details given in table 3.23

| Use Case Name:           | User can update previous post.                                                                                                    |
|--------------------------|----------------------------------------------------------------------------------------------------|
| Scenario:                | If user thing he need to change information of a post he created before he can update the post.                                    |
| Brief Description:       | After getting back a lost thing or found that thing user don't need that post he created in the system so he can delete that post. |
| Actor:                   | Owner, finder, admin                                                                                                    |
| Precondition:            | 1.Have to login.                                                                                                    |
| Post condition:          | 1.Must have to create a post.                                                                                                    |
| Main Success<br>Scenario | 1. view Updated post.                                                                                                    |
| Scenario<br>Extensions   | 1. User can update only own post.                                                                                                  |

### 3.2.9 Search Post

User can search post in lost and found section separately. Search post details given in table

3.24

| Use Case Name:           | User can search found and lost posts                                                                                       |
|--------------------------|----------------------------------------------------------------------------------------------------|
| Scenario:                | If user want information of a particular thing he can search with similar words.                                           |
| Brief Description:       | There are so many posts in the system sometimes it's hard to find a particular post so user can search and easily find it. |
| Actor:                   | Owner, Finder                                                                                                    |
| Precondition:            | 1. Have to search proper keywords.                                                                                         |
| Post condition:          | 1.Post have to be available.                                                                                               |
| Main Success<br>Scenario | 1. Find easily specific information                                                                                        |
| Scenario<br>Extensions   | 1.If posts are not available search cannot be done.                                                                        |

## 3.2.10 Comment on post Module

User can comment on a post. Comment on post details given in table 3.25

| Use Case Name:           | Commenting on a post.                                                                                                    |
|--------------------------|----------------------------------------------------------------------------------------------------|
| Scenario:                | If user want to comment on a post he can.                                                                                          |
| Brief Description:       | After getting back a lost thing or found that thing user don't need that post he created in the system so he can delete that post. |
| Actor:                   | Owner, Finder                                                                                                    |
| Precondition:            | 1.Have to logged in                                                                                                    |
| Post condition:          | 1.Post have to be available.                                                                                                    |
| Main Success<br>Scenario | 1. instant comment and reply on a post.                                                                                            |
| Scenario<br>Extensions   | 1.If user not logged in comments cannot be done.                                                                                   |

## 3.3 Activity Diagram (Owner, finder & admin)

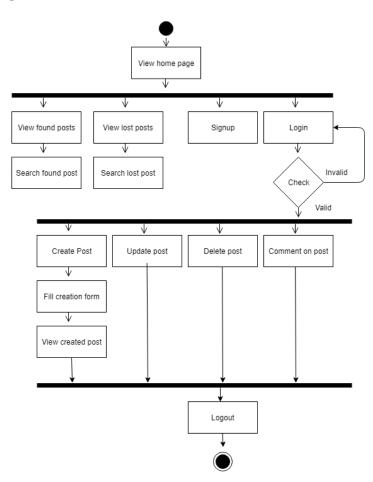

Figure 3.4: Activity Diagram (user & admin)

## 3.3.1 Activity Diagram (Owner & Finder)

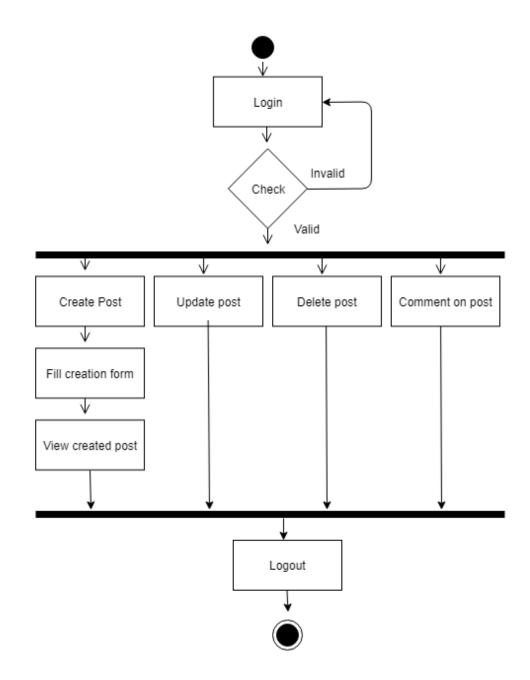

Figure 3.5: Activity Diagram(user)

## 3.3.2 Activity Diagram (admin)

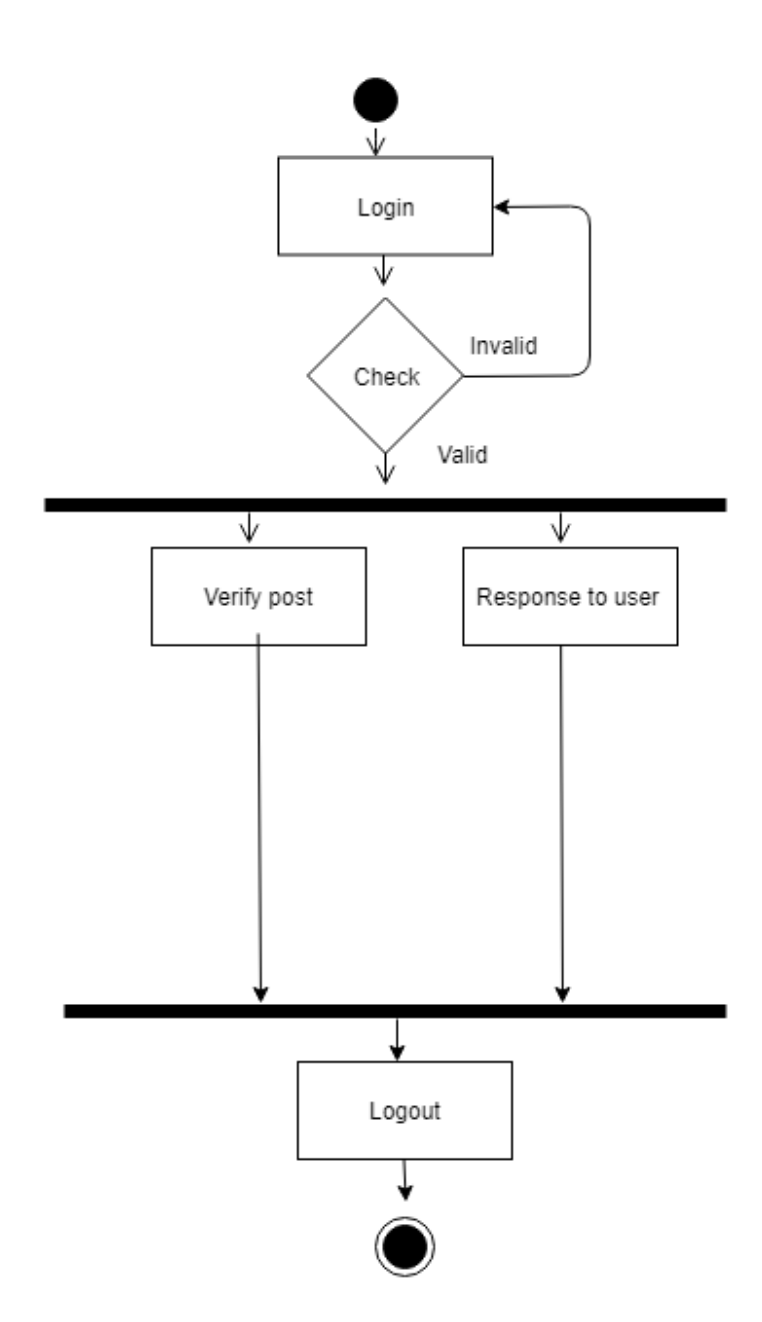

Figure 3.6: Activity Diagram (admin)

## **3.4 Sequence Diagram**

3.4.1 Sequence diagram for user signup and login

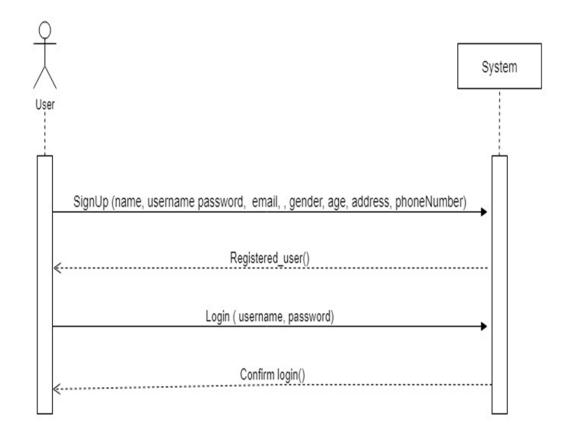

Figure 3.7: Sequence diagram for user signup and login (User)

#### 3.4.2 Sequence Diagram for user Create Found post and view all Found post

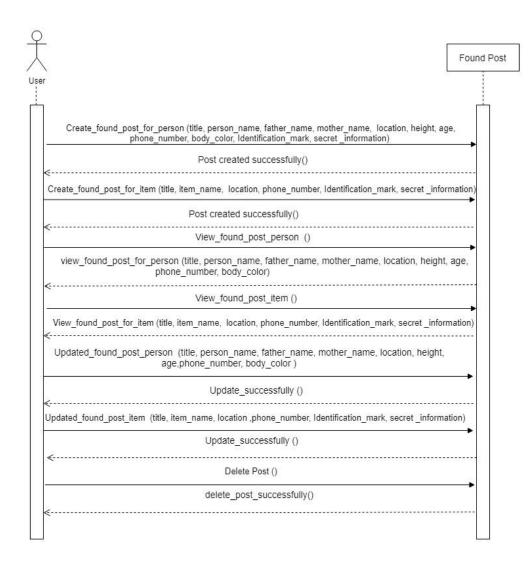

Figure 3.8: Sequence Diagram create found post and view (User)

#### 3.4.3 Sequence Diagram for user create lost post and View all lost post

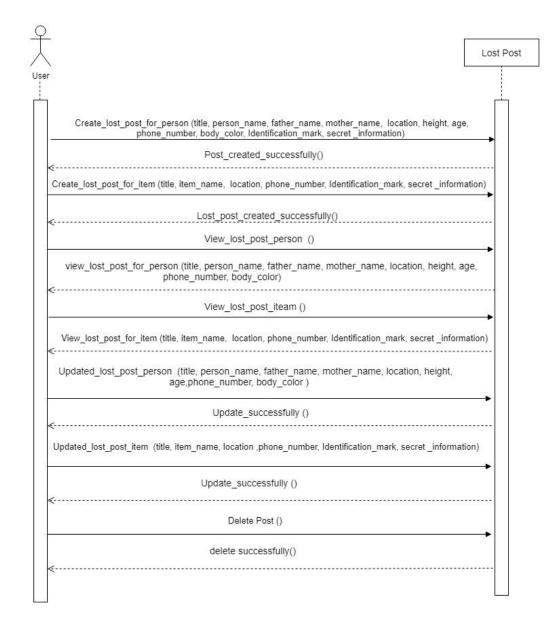

Figure 3.9: Sequence Diagram for create lost post and View all lost post (User)

### **3.4.4 Sequence Diagram for User Search Found Person**

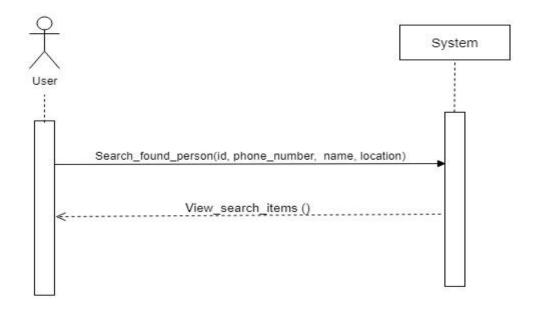

Figure 3.10: Sequence Diagram for search Found Person (User)

### 3.4.5 Sequence Diagram for search found items

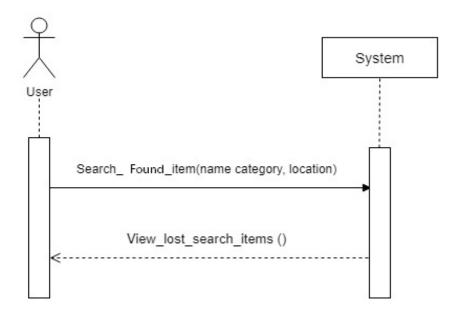

Figure 3.11: Sequence Diagram for search Found Items (User)

#### 3.4.6 Sequence Diagram for user search lost person

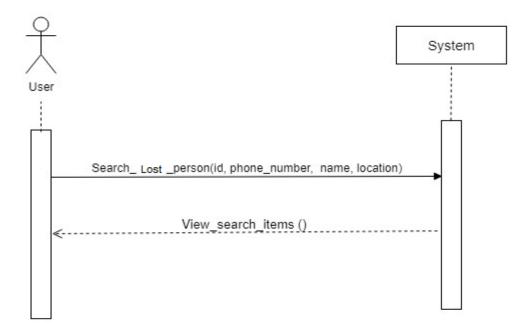

Figure 3.12: Sequence Diagram for search lost Person (User)

#### 3.4.7 Sequence Diagram for user search lost item

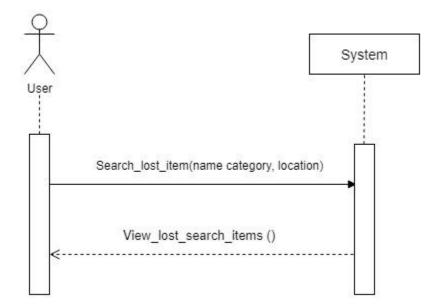

Figure 3.13: Sequence Diagram for search lost items (User)

#### 3.4.8 Sequence case Diagram for user comment on a post

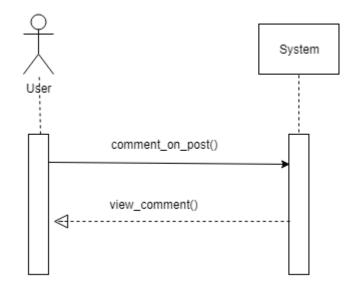

Figure 3.14: Sequence case Diagram for comment on a post (User)

#### 3.4.9 Sequence Diagram for user logout

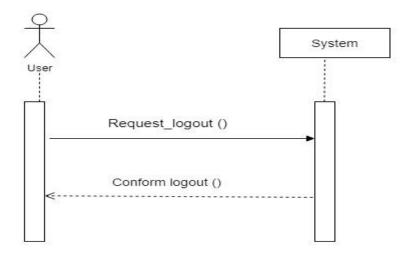

Figure 3.15: Sequence Diagram for logout (User)

## 3.4.10 Sequence Diagram for admin login

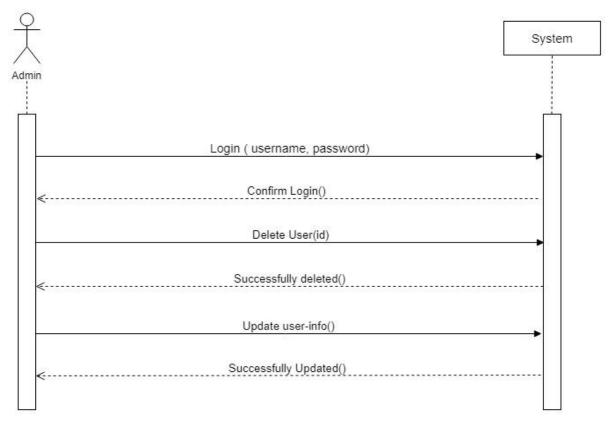

Figure 3.16: Sequence Diagram for login (admin)

## 3.4.11 Sequence Diagram for Admin Logout

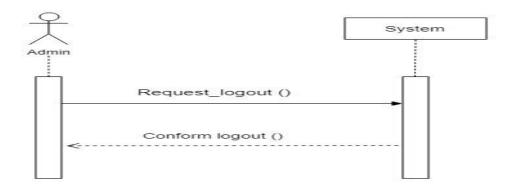

Figure 3.17: Sequence Diagram for Logout (admin)

# **CHAPTER 4** SYSTEM DESIGN SPECIFICATION

#### 4.1 Class Responsibilities Collaboration (CRC) Cards

## 4.1.1 CRC for my user

CRC for my user is given in table 4.26

| My user                                      |               |
|----------------------------------------------|---------------|
| Responsibility                               | Collaboration |
| Fill sign up form                            | Signup        |
| Login into system with username and password | Login         |

### 4.1.2 CRC For admin log

CRC for Admin login in given in table 4.27

#### Table 4.27: CRC for Admin login

| Admin log                                          |               |
|----------------------------------------------------|---------------|
| Responsibility                                     | Collaboration |
| Admin Login into system with username and password | Login         |

#### 4.1.3 CRC for found person

CRC for found post is given in table 4.28

Table 4.28.: CRC for found post

| Found Person                      |                   |
|-----------------------------------|-------------------|
| Responsibility                    | Collaboration     |
| Create a lost post for Found item | Found post person |

## 4.1.4 CRC for Found item

CRC for Found item is given in table 4.29

| Found Item                        |                 |
|-----------------------------------|-----------------|
| Responsibility                    | Collaboration   |
| Create a lost post for Found item | Found post item |

#### 4.1.5 CRC for Lost person

CRC for Lost person is given in table 4.30

| Lost                                  | person           |
|---------------------------------------|------------------|
| Responsibility     Collaboration      |                  |
| Create a lost post for missing person | Lost post person |

#### 4.1.6 CRC for Lost item

CRC for Lost item is given in table 4.31

| Table 4.31: CRC for Lost item<br>Lost item |                |
|--------------------------------------------|----------------|
| Responsibility                             | Collaboration  |
| Create a lost post for missing item        | Lost post item |

## 4.2 Data Flow Diagram 4.2.1 DFD Level-0

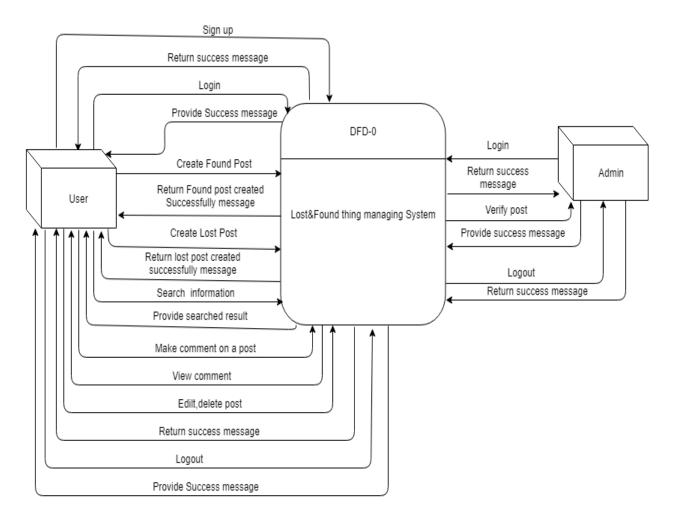

Figure 4.18: DFD Level - 0

#### 4.2.2 DFD Level -1

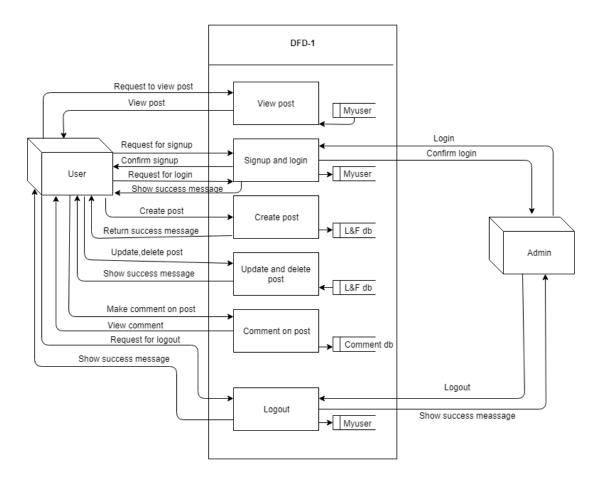

Figure 4.19: DFD Level - 1

## 4.3 ER Diagram

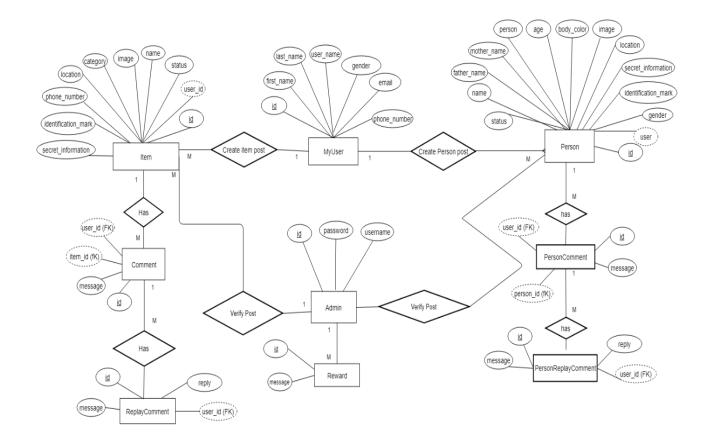

Figure 4.20: ER Diagram

## 4.4 Schema Diagram

|                                        |                                                | o lost_found home_myuser             | o lost_found django_migrations                             |   |
|----------------------------------------|------------------------------------------------|--------------------------------------|------------------------------------------------------------|---|
| a last found be                        |                                                | gid : int(11)                        | vid : int(11)                                              |   |
| o lost_found home_myuser_groups        | o lost_found found_foundperson                 | assword : varchar(128)               | app : varchar(255) acategory_name : varchar(100)           |   |
| gid : int(11)                          | 8id : int(11)                                  | <pre>mlast_login : datetime(6)</pre> | ©name : varchar(255)                                       | _ |
| @myuser_id:int(11)                     | atitle : varchar(50)                           | #is_superuser : tinyint(1)           | papplied : datetime(6)                                     | S |
| group_id : int(11)                     | person_name : varchar(50)                      | username : varchar(150)              | gid : int(11)                                              |   |
|                                        | @father_name : varchar(50)                     | ⊜first_name : varchar(30)            | sgroup_id : int(11)                                        |   |
| 🔽 👌 lost_found django_content_type     | mother_name : varchar(50)                      | alast name : varchar(150)            | gid : int(11) gpermission_id : int(11)                     |   |
| gid : int(11)                          | ⊜image : varchar(100)                          | @email : varchar(254)                | atitle : varchar(50)                                       | n |
| gapp_label : varchar(100)              | @age : varchar(30)                             | staff: tinyint(1)                    | @item_name : varchar(50) gid : int(11)                     | 1 |
| g model : varchar(100)                 | eight : varchar(30)                            | #is_active : tinyint(1)              | @image : varchar(100) @title : varchar(50)                 |   |
|                                        | Body_color : varchar(30)                       | date joined : datetime(6)            | @location : varchar(100) @person_name : varchar(50)        |   |
| o lost_found django_admin_log          | location : varchar(100)                        | gender : varchar(1)                  | @phone_number : varchar(15) @father_name : varchar(50)     |   |
| gid : int(11)                          | @phone_number : varchar(15)                    | gphone number : varchar(15)          | @identification mark : longtext @mother name : varchar(50) |   |
| maction_time : datetime(6)             | @identification_mark : longtext                | timestamp : datetime(6)              | eimage : varchar(100)                                      |   |
| @object_id : longtext                  | @secret_information : longtext                 | gupdate : datetime(6)                | atimestamp : datetime(6)                                   |   |
| <pre>@object_repr : varchar(200)</pre> | timestamp : datetime(6)                        |                                      | gupdate : datetime(6) @height : varchar(30)                |   |
| #action_flag : smallint(5) unsigned    | gupdate : datetime(6)                          | o lost_found found_founditem         | #category_id : int(11) @body_color : varchar(30)           |   |
| @change_message : longtext             | #user_id : int(11)                             | 🧃 id : int(11)                       | #user_id : int(11)                                         |   |
| #content_type_id : int(11)             | @relation : varchar(50)                        | ⊜title : varchar(50)                 | Benone_number : varchar(15)                                |   |
| #user id : int(11)                     |                                                | item_name : varchar(50)              |                                                            |   |
| #user_iu . int(11)                     |                                                | @image : varchar(100)                | o lost_found home_myuser_user_permissions                  |   |
|                                        |                                                | ⊜location : varchar(100)             | gid : int(11)                                              |   |
|                                        | o lost_found auth_permission                   | @phone_number : varchar(15)          | emyuser_id : int(11)                                       |   |
| v 👩 lost found django session          | gid : int(11)                                  | identification_mark : longtext       | epermission_id : int(11)                                   |   |
| session_key:varchar(40)                | @name : varchar(255)                           | secret_information : longtext        | relation : varchar(50)                                     |   |
| ession data : longtext                 | <pre> {     @ content_type_id : int(11) </pre> | timestamp : datetime(6)              | lenduor : Varchar(30)                                      |   |
| nexpire_date : datetime(6)             | gcodename : varchar(100)                       | update : datetime(6)                 | e id : int(11)                                             |   |
|                                        |                                                | #category_id : int(11)               | name : varchar(80)                                         |   |
|                                        | 4                                              | #user_id : int(11)                   |                                                            |   |
|                                        |                                                |                                      |                                                            |   |

Figure 4.21: Class Diagram

## 4.5 Development Tools & Technology

## 4.5.1 User Interface Technology

User Interface Technology is given in table 4.32

| Table: 4.32: User Interface Technology |
|----------------------------------------|
|----------------------------------------|

| 4.5.1.1 | Python Programming Language (Django Framework) |
|---------|------------------------------------------------|
| 4.5.1.2 | JavaScript jQuery                              |
| 4.5.1.3 | HTML5, CSS3 and Twitter Bootstrap              |
| 4.5.1.4 | Font Awesome                                   |

#### 4.5.2 Implementation Tools & Platforms

Implementation Tools & Platforms is given in table in table 4.33

#### Table: 4.33: Implementation Tools & Platforms

| 4.5.2.1 | Visual Studio Code v 1.27.2 and PyCharm |
|---------|-----------------------------------------|
| 4.5.2.2 | Postgre SQL                             |
| 4.5.2.3 | Lightweight web server                  |
|         |                                         |

# **CHAPTER 5** SYSTEM TESTING

## **5.1 Testing Features**

### **5.1.1 Features to be tested**

Features to be tested details are given in table 5.34

Table 5.34: Features to be tested

| Featured<br>ID | Featured Name    | Description                                                                       | Involved User |
|----------------|------------------|-----------------------------------------------------------------------------------|---------------|
| 001            | Login (Admin)    | Check admin login working or not                                                  | Admin         |
| 002            | Search           | Check search feature working or not                                               | User          |
| 003            | Create post      | Check user can successfully create a post.                                        | User          |
| 004            | View post        | Check User can see all found post in found section and lost post in lost section. | User          |
| 005            | Post details     | Check user can see a post details by clicking on detail.                          | User          |
| 006            | Edit/delete post | Check user can edit / delete a post or not.                                       | User          |
| 007            | Comment          | Check user successfully make a comment under a post.                              | User          |
| 008            | Logout           | Check user can log out or not User                                                |               |
| 009            | Logout (Admin)   | Check admin can logout or not. Admin                                              |               |

#### **5.1.2 Features not to be tested**

Features not to be tested details are shown in table 5.35

| Table: 5.35:  | Features  | not to | be tested |
|---------------|-----------|--------|-----------|
| 1 4010. 5.55. | I cutures | not to | be tested |

| Featured<br>Id | Featured Name | Description                                   | Involved User |
|----------------|---------------|-----------------------------------------------|---------------|
| 001            | Accuracy      | How accurate the system loads data            | System        |
| 002            | Speed         | How fast the system retrieve data from server | System        |
| 003            | Security      | How secure is the system data                 | System        |

#### **5.2 TESTING STRATEGIES**

#### 5.2.1 Test Approach

Test strategy is the process and procedures of how the system should be tested The test date is identified by expected output for actual input. Test plan is a standard document produced in most software engineering projects. Low quality projects don't have test plans. Test plan is written after requirement analysis. System is tested with sample data to see how it handle input and output functions with extreme data

#### 5.2.2 Pass/Fail Criteria

- 1. High reliability will pass the system.
- 2. If the system is 80% error free it will pass either will fail.
- 3. If the system retrieve data in less than 4 seconds it will pass.
- 4. If the validation work properly system will pass.
- 5. If the system retrieve 80% accurate data system will pass.

# 5.2.3 Suspension and resumption Suspension:

- 1. Unavailability loading data from server.
- 2. System Crush.
- 3. Invalid data.

#### **Resumption**:

- 1. System taking too much time to load data.
- 2. Failure in data validation.

#### **5.2.4 Testing Schedule**

Testing Schedule is given in table 5.36

| Id | Task name                             | Duration | Start       | Finish      |
|----|---------------------------------------|----------|-------------|-------------|
| 01 | Testing planning                      | 2 days   | 26-nov 2018 | 28-nov 2018 |
| 02 | Test plan and QA schedule preparation | 1 days   | 29-nov 2018 | 30-nov 2018 |
| 03 | Test point preparation                | 2 days   | 30-nov 2018 | 2-dec 2018  |
| 04 | Testing and Bug reporting             | 2 days   | 2-dec 2018  | 4-dec 2018  |

## 5.2.5 Requirement Traceability Matrix

| Requirements:      | Test cases:            |
|--------------------|------------------------|
| 1. Signup          | 1. Signup module       |
| 2. Login           | 2. Login module        |
| 3. Search          | 3. Create post module  |
| 4. Create Post     | 4. Edit post module    |
| 5. Comment on post | 5. Delete post module  |
| 6. Edit post       | 6. Comment post module |
| 7. Delete post     | 7. Logout module       |
| 8. Logout          | 8. Search post module  |
|                    |                        |

## **Traceability Matrix**

#### Table 5.37: Traceability Matrix

| Requireme  | Req1 | Req2 | Req3 | Req4 | Req5 | Req6 | Req7 | Req8 |
|------------|------|------|------|------|------|------|------|------|
| nt         |      |      |      |      |      |      |      |      |
| Test cases |      |      |      |      |      |      |      |      |
| TC1        | Х    |      |      |      |      |      |      |      |
| TC2        |      | Х    |      |      |      |      |      |      |
| TC3        |      |      |      | Х    |      |      |      |      |
| TC4        |      |      |      |      |      | Х    |      |      |
| TC5        |      |      |      |      |      |      | Х    |      |
| TC6        |      |      |      |      | Х    |      |      |      |
| TC7        |      |      |      |      |      |      |      | Х    |
| TC8        |      |      | Х    |      |      |      |      |      |

## 5.3 Testing Environment (Hardware/Software Requirements)

Software: PyCharm Hardware: Computer

## 5.4 Test Cases

## 5.4.1 Sign up module

Sign up module are given in table 5.38.

| Id | ACTION  | Input                                                                                                    | Expected<br>Result                                        | Actual<br>Result                                             | Pass/Fail | Code<br>module |
|----|---------|----------------------------------------------------------------------------------------------------|-----------------------------------------------------------|--------------------------------------------------------------|-----------|----------------|
| 1  | Sign up | First name: Ripon<br>Last name: Sarkar<br>Username: Rk<br>Password: rk200cr7<br>Email:<br>rk@gmail.com<br>Gender: Male<br>Location: Dhaka<br>Phone<br>number:0175615afc | Show<br>error<br>message<br>phone<br>number is<br>invalid | Showing<br>error<br>message<br>phone<br>number is<br>invalid | Pass      | Models         |
| 2. | Sign up | First name: Ripon<br>Last name: Sarkar<br>Username: Rk<br>Password: rk200cr7<br>Email:<br>Gender: Male<br>Location: Dhaka<br>Phone<br>number:017561545                  | Show<br>error<br>message<br>email field<br>required       | Showing<br>error<br>message<br>email filed<br>required       | Pass      | Models         |
| 3. | Sign up | First name: Ripon<br>Last name: Sarkar<br>Username: Rk<br>Password: rk200cr7<br>Email:<br>rk@gmail.com<br>Gender: Male<br>Location: Dhaka<br>Phone<br>number:017561545  | Signup<br>Successful                                      | Showing<br>success<br>message                                | Pass      | My_us<br>er    |

| Table 5.38: | Sign | up | module |
|-------------|------|----|--------|
|-------------|------|----|--------|

## 5.4.2 Login Module

| Id | ACTION | Input                                    | Expected<br>Result                               | Actual<br>Result                                          | Pass/Fail | Code<br>module |
|----|--------|------------------------------------------|--------------------------------------------------|-----------------------------------------------------------|-----------|----------------|
| 1  | Login  | User name; Rk<br>Password: abch20        | Show error<br>message<br>password<br>don't match | Showing<br>error<br>message<br>password<br>don't<br>match | Pass      | Models         |
| 2. | Login  | User name; Rk<br>Password:<br>rk200cr007 | Login<br>successful                              | Showing<br>success<br>message                             | Pass      | Models         |

| Table 5.39: I | Login Modul |
|---------------|-------------|
|---------------|-------------|

## 5.4.3 Search module

Table 5.40: Search module

| Id | ACTION | Input            | Expected<br>Result                          | Actual<br>Result                                  | Pass/Fail | Code<br>module |
|----|--------|------------------|---------------------------------------------|---------------------------------------------------|-----------|----------------|
| 1  | Search | Search for Dhaka | Show all<br>post of<br>Dhaka                | Showing<br>all post of<br>Dhaka                   | Pass      | Views          |
| 2. | Search | Search for watch | Show all<br>post of<br>watch                | Showing<br>all post of<br>watch                   | Pass      | Views          |
| 3. | Search | Search for 1253A | Show error<br>message<br>invalid<br>keyword | Showing<br>error<br>message<br>invalid<br>keyword | Fail      | Views          |

## **5.4.4 Create post module**

Table 5.41: Create post modules

| Id | ACTION   | Input                  | Expected | Actual  | Pass/Fail | Code   |
|----|----------|------------------------|----------|---------|-----------|--------|
|    |          |                        | Result   | Result  |           | module |
| 1  | Create   | Title: A Person Lost   | Show     | Showing | Pass      | Forms  |
|    | found    | Today                  | success  | success |           | and    |
|    | post for | Name: Antar Mohit      | message  | message |           | views  |
|    | person   | Phone: +88018665665    |          |         |           |        |
|    |          | Email: antar@gmail.com |          |         |           |        |
|    |          | Location: Dhaka        |          |         |           |        |
|    |          | Body color: White      |          |         |           |        |

|    |                                      | Father: AB mia<br>Mother name: rupta<br>khatun<br>Secret information: red<br>EYE glass<br>Identification mark: Spot<br>on chest.                                                                                                    |                                                            |                                              |      |                       |
|----|--------------------------------------|----------------------------------------------------------------------------------------------------|------------------------------------------------------------|----------------------------------------------|------|-----------------------|
| 2. | Create<br>found<br>post for<br>item  | Title: I have Found a Pen<br>drive<br>Item Name: Adata<br>Phone: +8801455415145<br>Email: rahim@gmail.com<br>Location:<br>Secret information:<br>Picture of my NId inside<br>Identification mark:<br>Broken backside.                                                         | Show<br>Error<br>message<br>Location<br>field<br>required. | Showing<br>error<br>message                  | Pass | Forms<br>and<br>views |
| 3. | Create<br>lost post<br>for<br>person | Title: A Little Girl is<br>Missing<br>Name: Nasma Rani<br>Phone: +8801746854265<br>Email: alal@gmail.com<br>Location: Dhaka<br>Body color: White<br>Father: Rafiq Haque<br>Mother name: Najma<br>Bagum<br>Secret information: red E<br>Identification mark: Spot<br>on chest. | Show<br>success<br>message                                 | Showing<br>success<br>message.               | Pass | forms<br>views        |
| 4. | Create<br>lost post<br>for Item      | Title: I have Lost a<br>money bag<br>Item Name: Moneybag<br>Phone: +8801455415145<br>Email: dulal.gmail.com<br>Location: Rajbari<br>Secret information: My<br>Visa card inside<br>Identification mark: Grey<br>colour.                                                        | Show<br>error<br>message<br>invalid<br>Email               | Show<br>error<br>message<br>invalid<br>Email | Pass | Forms<br>views        |

# CHAPTER 6 USER MANUAL SCREENSHOT

#### 6.1 User manual for user:

#### 6.1.1 User Home Page

At first user will view the home page. In homepage user will see some buttons on the menu bar then few lost posts, reward post then few found post then footer. User will also see information about locations we are available on the top of the bottom side.

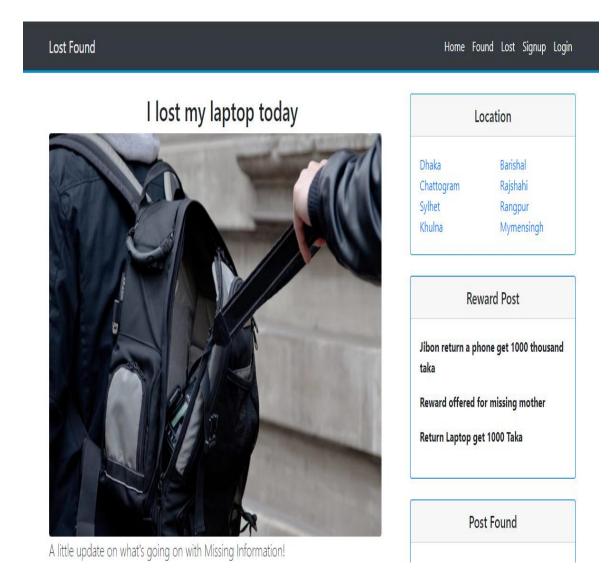

Figure 6.22: User Homepage

## 6.1.2 User Signup

Before login into the system user must have to sign up. To sign up user have to go to sign up page.

|       | Please Signup to your account                                          |   |
|-------|------------------------------------------------------------------------|---|
|       | First name                                                             |   |
|       |                                                                        |   |
|       | Last name                                                              |   |
|       |                                                                        |   |
|       | Username*                                                              |   |
|       |                                                                        |   |
|       | Required. 150 characters or fewer. Letters, digits and @/./+/-/_ only. |   |
|       | Gender*                                                                |   |
|       | MALE                                                                   | · |
|       |                                                                        |   |
| Phone | e number*                                                              |   |
|       |                                                                        |   |
| Passw |                                                                        |   |
|       |                                                                        |   |

Figure 6.23: User Signup

## 6.1.3 User login

After sign up user can login into the system with the username and password

| Username<br>Password<br>Password | Username |  |  |
|----------------------------------|----------|--|--|
|                                  | Username |  |  |
| Password                         | Password |  |  |
|                                  | Password |  |  |

Figure 6.24: User Login

## 6.1.4 User post creation form for person

User can create lost and found post for person and item. To make a post for person user have to select person. Then user will get a form.

| Found                       |                      | Home Found Lost Create Post |
|-----------------------------|----------------------|-----------------------------|
|                             | Create your post her | e                           |
| Status*                     |                      |                             |
|                             |                      |                             |
| Person*                     |                      |                             |
| Found Person                |                      | •                           |
| RCGRAD                      |                      |                             |
| Name*                       |                      |                             |
| Father name*                |                      |                             |
|                             |                      |                             |
| Mother name*                |                      |                             |
|                             |                      |                             |
| Body color*                 |                      |                             |
| Age*                        |                      |                             |
|                             |                      |                             |
| Location                    |                      |                             |
| Phone number                |                      |                             |
| Identification mark*        |                      |                             |
|                             |                      |                             |
|                             |                      |                             |
|                             |                      |                             |
|                             |                      |                             |
|                             |                      |                             |
| Separate each item by comma |                      |                             |
| et information*             |                      |                             |
|                             |                      |                             |
|                             |                      |                             |
|                             |                      |                             |
|                             |                      |                             |

Figure 6.25: User post creation form for person

## 6.1.5 User creation form for item

User can create post for item by selecting item option from the post creation from.

|                             | Create your | <sup>r</sup> post here |            |         |
|-----------------------------|-------------|------------------------|------------|---------|
| Status*                     |             |                        |            |         |
|                             |             |                        |            |         |
| Name*                       |             |                        |            |         |
|                             |             |                        |            |         |
| Phone number*               |             |                        |            |         |
|                             |             |                        |            |         |
| Category*                   |             |                        |            |         |
| Found Item                  |             |                        |            | <u></u> |
|                             |             |                        |            |         |
| Location*                   |             |                        |            |         |
|                             |             |                        |            |         |
| Identification mark*        |             |                        |            |         |
|                             |             |                        |            |         |
|                             |             |                        |            |         |
|                             |             |                        |            |         |
|                             |             |                        |            |         |
|                             |             |                        |            |         |
| Separate each item by comma |             |                        | <i>I</i> ( |         |
| Secret information*         |             |                        |            |         |
|                             |             |                        |            |         |
|                             |             |                        |            |         |
|                             |             |                        |            |         |
|                             |             |                        |            |         |
|                             |             |                        |            |         |
|                             |             |                        |            |         |

Figure 6.26: User creation form for item

#### 6.1.6 User view found post

Use can view found posts by selecting the found button from the menu bar.

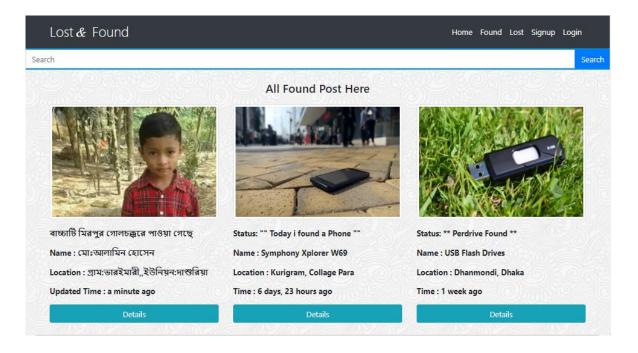

Figure 6.27: User view found post

#### 6.1.7 User view lost post

User can view lost found by selecting lost button.

|                                         |                                | Home Found Lost Create Post ▼ jibon ▼ |
|-----------------------------------------|--------------------------------|---------------------------------------|
|                                         |                                | Search                                |
|                                         | All Lost Post Here             |                                       |
|                                         |                                |                                       |
| Status: একটি হারানো বিজ্ঞপ্তি           | Status: একটি নিখোঁজ সংবাদ।     | Status: L lost laptop today           |
| Name : আমি ওয়াহীদ ফারুকী               | Name : মোঃইমরান                | Name : HP 240 Model                   |
| Location : গ্রাম: আতাকড়া, থানা: লাকসাম | Location : ঢাকা ক্যান্টারমেন্ট | Location : Rangpur, Bangladesh        |
| Updated Time : a minute ago             | Updated Time : 2 minutes ago   | Time : a minute ago                   |
| Details                                 | Details                        | Details                               |

Figure 6.28: User view lost post

#### 6.1.8 Make comment on a post

User can make comment under a post and also reply on a comment.

| Leave a Comment:           |     |
|----------------------------|-----|
|                            | .1, |
| File input                 |     |
| Choose File No file chosen |     |
| Max 3mb size               |     |
| Submit                     |     |
|                            |     |
| Sakib Al Hasan             |     |
| Hi there                   |     |
| Mehidy Hasan               |     |
| hi (0)                     |     |

Figure 6.29: Make comment on a post

#### 6.2 User Manual For Admin:

#### 6.2.1 Admin Login

Admin login into the system as a super user. Admin don't have to login.

| Lost And Fou | nd BD Administration |  |
|--------------|----------------------|--|
| Username:    |                      |  |
| Password:    |                      |  |
|              | Log in               |  |

Figure 6.30: Admin Login

## CHAPTER 7 PROJECT SUMMERY

#### 7.1 GitHub link:

https://github.com/jibon969/Lost-And-Found-Web-Project.git

#### **7.2 Limitations**

- 1. We cannot manage large amount of data.
- 2. System is not full error free.
- 3. System is not fully bug free.
- 4. System is full secure.

#### 7.3 Obstacles & Achievements

Obstacles & Achievements are given in table 6.42

| Table: 6.42: Obstacles | & Achievements |
|------------------------|----------------|
|------------------------|----------------|

| Obstacles                                | Achievements                               |
|------------------------------------------|--------------------------------------------|
| 1.Form validation                        | 1. Every field is validated.               |
| 2. Reduce response time.                 | 2. Response time is within 3 seconds.      |
| 3. Showing update post on the top        | 3. Update posts are on top.                |
| 4. Matching user data with database when | 4. User data matched when login.           |
| login.                                   |                                            |
| 5. Searching for location and item on    | 6. Getting all data according the searched |
| homepage.                                | word.                                      |

#### 7.4 Conclusion

Considering so many difficulties throughout the entire development process the web application and the system is ready to be used by the user with high accuracy and efficiency.

The system will be very easy to use and maintain as the documentation and user manual is available for every user. There will be surely room for enhancement during development.

The web application and the system is better, more effective and faster than the existing all other existing system. The system is rich with information and available for everyone. The system will support all type of screen.

This system is not developed for small purpose it has a long plan. Not just in our country we want to make our system available for every country in the world. We want to help people by providing information about their lost and found things and make a communication between owner and finder.

#### 7.5 Future Scope

Lost & Found application will help to handle missing problems of our country. A community will be buildup through our application which will help us to find any lost thing and also help us to return a lost thing back to the owner. People can earn special gifts by returning a lost thing back. So, it can be a source of earning.

Our purpose is to connect with every user through our service. Returning their valuable things safely without any hassle and damage. Handling missing issues in a smart way.

In future, we want to track location to find lost things.

# APPENDIX

| Α                                   | Ε                                  |
|-------------------------------------|------------------------------------|
| Acknowledgement                     | Entity Relationship Diagram        |
| Approval                            | S                                  |
| Activity Diagram                    | Software Requirement Specification |
| Н                                   | Software Development Plan          |
| Hardware and Software Specification | Sequence Diagram                   |
| Html5                               | F                                  |
| С                                   | Future Scope                       |
| Conclusion                          | Functional Requirements            |
| Class Diagram                       | Т                                  |
| Context                             | Testing                            |
| Collaboration Diagram               | Test case                          |
| I                                   | Tools                              |
| Implementation                      | Traceability Matrix                |
| Introduction                        | U                                  |
| D                                   | Use case diagrams                  |
| Data Flow Diagram                   | Ν                                  |
| Database Name                       | Non-Functional requirements        |
| J                                   | Р                                  |
| JavaScript                          | Python                             |
| jQuery                              |                                    |